# AH1508 SJA1105 Application Board Rev. 01.30 — 22 June 2016

**User Manual** 

## **Document information**

| Info     | Content                                                      |  |
|----------|--------------------------------------------------------------|--|
| Keywords | SJA1105, SJA1105 Application Board                           |  |
| Abstract | The SJA1105 Application Board is described in this document. |  |

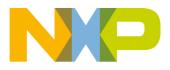

**Revision history** 

| Rev   | Date     | Description                                        |  |
|-------|----------|----------------------------------------------------|--|
| 01.30 | 20160622 | Documentation was removed from the support package |  |
| 01.21 | 20160301 | Fixed description of default xMII mode             |  |
| 01.20 | 20160219 | SJA1105 Application Board version 1.2              |  |
| 01.00 | 20151106 | Initial version                                    |  |

# **Contact information**

For more information, please visit: <u>http://www.nxp.com</u>

For sales office addresses, please send an email to: mailto:salesaddresses@nxp.com

AH1508

All information provided in this document is subject to legal disclaimers.

© NXP Semiconductors N.V. 20164. All rights reserved.

# 1. Introduction

The SJA1105 Application Board demonstrates the capabilities of the SJA1105 Automotive Ethernet switch in combination with four TJA1100 Automotive Ethernet PHYs.

This user manual focusses on the  $\mu$ C software included on this board and details the features it provides, the control interface, and the reprogramming procedure.

# 2. System Overview

The primary functional components of the SJA1105 Application Board are shown in Fig 1.

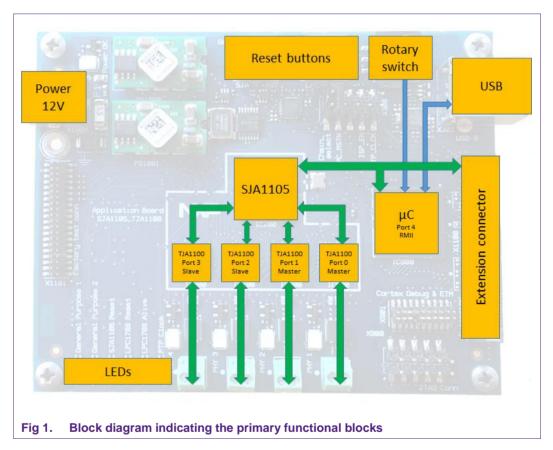

# 2.1 Power

The SJA1105 Application Board is powered by a single 12 Volt input. It is advised to use an adapter that can deliver at least 1 Ampere of current.

# 2.2 SJA1105

The SJA1105 is an IEEE 802.3-compliant 5-port automotive Ethernet switch. Each of the five ports can be individually configured to operate at 100Mbit/s or 1000Mbit/s. This arrangement provides the flexibility to connect a mix of PHY devices such as the TJA1100 BroadR-Reach PHY from NXP Semiconductors and other commercially available Fast Ethernet and Gigabit Ethernet PHYs. The high-speed interface makes it easy to cascade multiple SJA1105s for scalability. It can be used in various automotive scenarios such as gateway applications, body domain controllers or for interconnecting

AH1508

multiple ECUs in a daisy chain. Full Audio Video Bridging (AVB) supports means that the SJA1105 can be used in infotainment and driver assistance systems.

The SJA1105 comes in two variants. The SJA1105EL supports Ethernet and AVB. The SJA1105ELT includes additional functionality to support Time-Triggered (TT) Ethernet and Time-Sensitive Networking (TSN).

# 2.3 TJA1100

The TJA1100 is an OPEN Alliance BroadR-Reach compliant Ethernet PHY optimized for automotive use cases. The device provides 100Mbit/s transmit and receive capability over a single Unshielded Twisted Pair (UTP) cable, supporting a cable length of up to at least 15 m. Optimized for automotive use cases such as IP camera links, driver assistance systems and back-bone networks, the TJA1100 has been designed to minimize power consumption and system costs, while still providing the robustness required for automotive use cases.

The default configuration of the TJA1100 PHYs on the SJA1105 Application Board are detailed in Table 1. The default configuration can be overruled by modifying the various CONFIGx resistors on the board or by issuing SMI commands to the PHY.

| SJA1105 port: | TJA1100: | SMI address: | Master / Slave: | MII mode: |
|---------------|----------|--------------|-----------------|-----------|
| 0             | IC500    | 4            | Master          | RMII      |
| 1             | IC600    | 5            | Master          | RMII      |
| 2             | IC700    | 6            | Slave           | RMII      |
| 3             | IC800    | 7            | Slave           | RMII      |

## Table 1. Default TJA1100 configurations

# 2.4 µC and extension connector

The on-board  $\mu$ C is preprogrammed with a basic application that enables a computer to control the SJA1105 and TJA1100 devices. In addition, it is capable of responding to ARP and ICMP Echo requests as detailed in Table 2.

The extension connector can be used to connect other  $\mu C$  modules to the SJA1105 Application Board.

| Configuration setting: | Value:                                        |
|------------------------|-----------------------------------------------|
| IPv4 address           | 169.254.115.1                                 |
| MAC address            | Unique value provided by the on-board EEPROM. |
| Services implemented   | ARP                                           |
|                        | ICMP Echo (a.k.a. ping)                       |

## Table 2. Ethernet settings

# 2.5 Rotary switch

The  $\mu$ C software contains a number of built-in configurations that can be selected by the rotary switch provided on the PCB or by using the appropriate command (Section 4.3.12 or Section 5.4). A  $\mu$ C reset is required after the configuration has been changed.

| Table 3. | <b>Built-in</b> | configurations |
|----------|-----------------|----------------|
|----------|-----------------|----------------|

| Configuration: | Description:                                                                                                    |
|----------------|----------------------------------------------------------------------------------------------------|
| 0              | Leaves the SJA1105 unconfigured.                                                                                                    |
| 1              | Basic switch configuration.                                                                                                    |
|                | <ul> <li>Ports 0, 1, 2 and 3 are set to 100 Mbps RMII MAC mode.</li> </ul>                                                                                                |
|                | <ul> <li>Port 4 is set to 100 Mbps RMII PHY mode and is assumed to be<br/>connected to a μC.</li> </ul>                                                                   |
| 2              | Basic switch configuration.                                                                                                    |
|                | • Ports 0, 1, 2 and 3 are set to 100 Mbps RMII MAC mode.                                                                                                    |
|                | <ul> <li>Port 4 is set to 100 Mbps RMII PHY mode and is assumed to be<br/>connected to a μC.</li> </ul>                                                                   |
|                | <ul> <li>It is assumed that an external loop is provided between port 1 and 2.</li> </ul>                                                                                 |
|                | <ul> <li>Ethernet frames with a destination address set to 00:10:94:00:00:01<br/>received on port 0 and port 2 are forwarded to port 1 and 3<br/>respectively.</li> </ul> |
|                | • Ethernet frames with a destination address set to 00:10:94:00:00:02 received on port 3 and port 1 are forwarded to port 2 and 0 respectively.                           |

# 2.6 LEDs

| Table 4. SJA1105 Application Board LEDs |                                                                                                    |  |
|-----------------------------------------|----------------------------------------------------------------------------------------------------|--|
| LED label Description:                  |                                                                                                    |  |
| General Purpose 1                       | Connected to the on-board $\mu$ C.<br>Currently used to indicate that the automatic configuration of<br>the SJA1105 was successful. Can also be controlled via the<br>script interface.     |  |
| General Purpose 2                       | Connected to the on-board $\mu$ C.<br>Currently used to indicate that the automatic configuration of<br>the SJA1105 was not successful. Can also be controlled via<br>the script interface. |  |
| SJA1105 Reset                           | Indicates the state of the reset input of the SJA1105.                                                                                                    |  |
| LPC1788 Reset                           | Indicates the state of the reset input of the on-board $\mu$ C.                                                                                                    |  |
| LPC1788 Alive                           | Connected to the on-board $\mu$ C.<br>Currently used to by the $\mu$ C software to indicate that it is still<br>working as expected. This LED should continuously blink.                    |  |
| PTP Clock                               | Connected to the PTP_CLK pin of the SJA1105.                                                                                                    |  |
| PHY 1, 2, 3, 4                          | Connected to the WAKE/LED pin of the corresponding TJA1100 PHY.                                                                                                    |  |

# 2.7 USB connector

A USB-to-UART converter is included on the board to provide an easy connection between a computer and the  $\mu$ C for interacting with the SJA1105 and TJA1100 devices.

The setting for this serial connection are detailed in Table 5. The provided Python scripting environment is detailed in Section 4. Low level details of the implemented communication protocol can be found in Section 5.

It is also possible to reprogram the  $\mu C$  via this USB connector. This procedure is explained in Section 6.

| Table 5. | Serial | port settings |
|----------|--------|---------------|
| Table J. | Ochai  | port settings |

| Configuration setting: | Value: |
|------------------------|--------|
| Baud rate              | 115200 |
| Data bits              | 8      |
| Parity                 | None   |
| Stop bits              | 1      |
| Flow control           | None   |

# 2.8 Reset buttons

Separate buttons are provided to reset the SJA1105 ("SW2") or the  $\mu$ C ("SW1").

# 3. Getting Started

This section will provide a quick introduction on how to setup and use the SJA1105 Application Board.

# 3.1 Installing the software package

The provided installer will install the software components required to work with the SJA1105 Application Board.

One of the main requirements of the software package is Python 2.7. The installer looks for the windows registry entries to determine whether Python 2.7 is installed on the system and installs it automatically otherwise. Additionally, the installer tries to prepend the environment variable PATH of the current user with Python 2.7 in order to set it as the default Python used by the system.

Core Python handlers and modules, including the SJA1105 scripting environment, are packed into a python package, which is installed by the installer to the site-packages of the Python 2.7. A shortcut for locating the source codes under the site-packages is placed into the installation directory.

Additionally, the installer offers to provide example scripts for using the python package sja1105. These example scripts cover the fundamental basis of serial communications as well as configurations of the SJA1105 Application Board (see Fig 2).

A detailed view of the installation directory structure is demonstrated in Table 6.

| Directory / File:      | Description:                                                                                                    |  |
|------------------------|----------------------------------------------------------------------------------------------------|--|
| example_com            | Scripts to control and program the SJA1105 Application Board<br>over the serial USB are placed under a sub directory called<br>pyScripts. A bat file for each python script can be found here.<br>Once executed, these bat files call the respective python scripts.                                                |  |
| example_configs        | Example scripts for creating different SJA1105 configurations in<br>the form of a HEX file is placed under a sub directory called<br>pyScripts. A bat file for each python script can be found here.<br>Once executed, these bat files call the respective python scripts to<br>create the corresponding HEX files. |  |
| sja1105_package_source | A shortcut that points to the sja1105 package installed under site-<br>packages of the Python 2.7 installation.                                                                                                    |  |
| Python27               | If Python 2.7 is not installed on the system, this is where the installer installs the Python 2.7.                                                                                                    |  |
| config.ini             | A configuration file for defining the COM port where the SJA1105<br>Application Board is connected. By default, the COM port is<br>defined to be determined automatically by the python package<br>sja1105. The entry <i>port=auto</i> within this file is used for this<br>purpose.                                |  |
| start.bat              | Starts a command line interpreter running the Python 2.7.                                                                                                    |  |

#### Table 6. Installation directory structure

User Manual

AH1508

| Choose Components<br>Choose which features of SJA            | 1105 Application Board 1.2 you w                                                                | ant to install.                                                                   |  |
|--------------------------------------------------------------|-------------------------------------------------------------------------------------------------|-----------------------------------------------------------------------------------|--|
| Check the components you wa install. Click Next to continue. | int to install and uncheck the com                                                              | ponents you don't want to                                                         |  |
| Select components to install:                                | <ul> <li>Python Tools</li> <li>Configuration Examples</li> <li>Serial (COM) Examples</li> </ul> | Description<br>Position your mouse<br>over a component to<br>see its description, |  |
| Space required: 22.8MB                                       |                                                                                                 |                                                                                   |  |
| Nullsoft Install System v3.0b3 —                             | < Back                                                                                          | Next > Cancel                                                                     |  |

# 3.2 Board setup

The steps required to attach the SJA1105 Application Board to a computer are:

- Connect a USB cable between the USB port and the computer
- Connect the first OPEN Alliance BroadR-Reach port to a computer via a media converter. The media converter should be set to slave mode as this port is set to operate as a master node by default.
- Set the rotary switch to position 1.
- Connect a 12 Volt adapter to the power input socket.
- Reset the  $\mu$ C by pressing the corresponding reset button.

See Fig 3 for a connection diagram.

# AH1508 User Manual

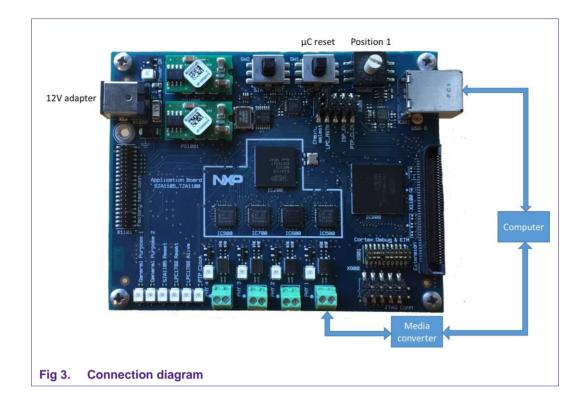

# 3.3 Determining the serial port

The USB connector of the SJA1105 Application Board is connected to a USB-UART converter and therefore the operating system will assign a serial (or COM) port number to each connected board.

The example Python scripts provided by the installer have the ability to detect the COM port automatically, which is the default behavior. However, COM port can be specified in the config.ini file as well. By setting the "port" entry to the desired port number, auto search is disabled and the scripts use the defined port to communicate with the board.

In order to explicitly define a COM port in the config.ini, it is necessary to determine the port assigned to the board by the operating system. On a Windows based machine, this can be done by using the Device Manager application (see Fig 4). It is also possible to change the serial port number by right clicking on the current serial port number and subsequently navigating to Properties  $\rightarrow$  Advanced  $\rightarrow$  COM Port Number.

Once the desired port number is known – for example: COM10 -, it can be explicitly set by modifying the 4<sup>th</sup> line of the config.ini:

port = 10

AH1508 User Manual

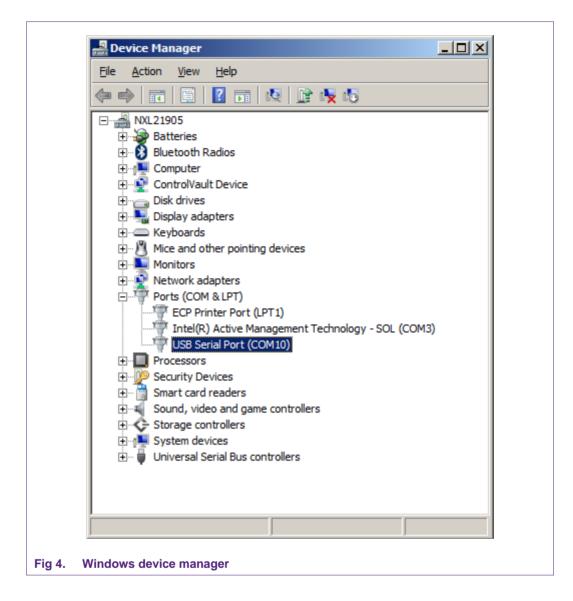

# 3.4 SJA1105 communication

The "id.bat" batch file, from the directory "example\_com", gives an example on how to read register values from the SJA1105. This script reads and prints the revision number of the  $\mu$ C software and the device identifier of the SJA1105.

| C:\Windows\system32\cmd.exe                                                    |   |
|--------------------------------------------------------------------------------|---|
| uC SW version: 0x80000020<br>DeviceId: 0x9C00000C<br>Press any key to continue | • |
| Fig 5. id.bat                                                                  |   |

# 3.5 TJA1100 communication

The "test\_phy.bat" batch file, from the directory "example\_com", reads the PHY identification registers for all possible SMI addresses and prints these to the screen. The default SMI address range used by the TJA1100 PHYs on the SJA1105 Application Board is 4, 5, 6 and 7.

| 2                                | 3                |   |                                        |   |  |
|----------------------------------|------------------|---|----------------------------------------|---|--|
| PHY O: 0x0180                    | 0xDC48           |   |                                        |   |  |
|                                  | ØxFFFF<br>ØxFFFF |   |                                        |   |  |
| PHY 3: OxFFFF                    | 0xFFFF           |   |                                        |   |  |
|                                  | 0xDC48           |   |                                        |   |  |
| PHY 5: 0x0180                    | 0xDC48           |   |                                        |   |  |
| PHY 6: 0x0180                    | 0xDC48           |   |                                        |   |  |
|                                  | 0xDC48           |   |                                        |   |  |
| PHY 8: DxFFFF                    | <b>OxFFFF</b>    |   |                                        |   |  |
| PHY 9: 0xFFFF                    | <b>OxFFFF</b>    |   |                                        |   |  |
| PHY 10: OxFFFF                   | ØxFFFF           |   |                                        |   |  |
| PHY 11: OxFFFF                   | 0×FFFF           |   |                                        |   |  |
| PHY 12: 0xFFFF                   | ØxFFFF           |   |                                        |   |  |
|                                  | 0xFFFF           |   |                                        |   |  |
| PHY 14: OxFFFF<br>PHY 15: OxFFFF | 0xFFFF           |   |                                        |   |  |
| PHY 15: 0xFFFF<br>PHY 16: 0xFFFF | ØxFFFF<br>ØxFFFF |   |                                        |   |  |
|                                  | 0xFFFF           |   |                                        |   |  |
| PHY 18: 0xFFFF                   | ØxFFFF           |   |                                        |   |  |
| PHY 19: 0xFFFF                   | ØxFFFF           |   |                                        |   |  |
| PHY 20: 0xFFFF                   | ØxFFFF           |   |                                        |   |  |
| PHY 21: OxFFFF                   | <b>OxFFFF</b>    |   |                                        |   |  |
| PHY 22: OxFFFF                   | ØxFFFF           |   |                                        |   |  |
| PHY 23: OxFFFF                   | 0×FFFF           |   |                                        |   |  |
| PHY 24: 0xFFFF                   | 0×FFFF           |   |                                        |   |  |
| PHY 25: 0xFFFF                   | 0xFFFF           |   |                                        |   |  |
| PHY 26: OxFFFF                   | 0xFFFF           |   |                                        |   |  |
| PHY 27: OxFFFF<br>PHY 28: OxFFFF | ØxFFFF<br>ØxFFFF |   |                                        |   |  |
| PHY 29: DxFFFF                   | 0xFFFF           |   |                                        |   |  |
|                                  | 0xFFFF           |   |                                        |   |  |
| PHY 31: 0xFFFF                   | ØxFFFF           |   |                                        |   |  |
| Press any key to                 |                  |   |                                        |   |  |
|                                  |                  | 1 | The state of the local division of the | - |  |

# 3.6 Ping

The  $\mu$ C software is capable of responding to ARP and ICMP Echo requests and therefore the connection through the TJA1100 can easily be tested by pinging the board. To do this, open a command line interface and execute "ping 169.254.115.1".

User Manual

AH1508

| C:\Windows\system32\cmd.exe                                                                                                    |
|----------------------------------------------------------------------------------------------------|
| C:\Users\>ping 169.254.115.1<br>Pinging 169.254.115.1 with 32 bytes of data:<br>Reply from 169.254.115.1: bytes=32 time=2ms TTL=255<br>Reply from 169.254.115.1: bytes=32 time=2ms TTL=255<br>Reply from 169.254.115.1: bytes=32 time=2ms TTL=255<br>Reply from 169.254.115.1: bytes=32 time=2ms TTL=255<br>Reply from 169.254.115.1: bytes=32 time=2ms TTL=255<br>Reply from 169.254.115.1: bytes=32 time=2ms TTL=255 |
| Ping statistics for 169.254.115.1:<br>Packets: Sent = 4, Received = 4, Lost = 0 (0% loss),<br>Approximate round trip times in milli-seconds:<br>Minimum = 2ms, Maximum = 2ms, Average = 2ms                                                                                                    |
| Fig 7. ping                                                                                                    |

# 3.7 Creating a new SJA1105 configuration

Creating a new configuration for the SJA1105 involves the following steps:

- 1. Open the example\_configs\pyScripts directory.
- 2. Create a copy of one of the provided example configuration sources and rename it as desired.
- 3. Set the name of the configuration file to be created by locating and modifying the following line. The last argument "output.hex" in this example determines the name of the generated configuration.

swc.create\_nvm\_file( join ( local\_dir, "output.hex") )

- 4. Modify the remainder of the configuration source as desired.
- 5. Save the configuration source.
- 6. Navigate to the directory above (example\_configs).
- 7. Make a copy of one of the batch files and edit the following line by replacing the script to be executed by the configuration source created.

%pythondir%python pyScripts\<name\_of\_the\_configuration\_source\_created>

- 8. Save the batch file and run it.
- 9. A new configuration in the Intel HEX file format should appear with the specified name.

It is possible to test the new configuration by renaming it to "test\_config.hex" and overwriting the one present in the directory example\_configs. Running the test.bat from the directory example\_com will reprogram the SJA1105 with this new configuration.

# 4. Python scripting

# 4.1 Directory structure

As previously mentioned, the directory structure of the Python scripting environment contains two significant directories: example\_com and example\_configs. Under each of these directories there are batch files together with their respective python scripts located inside the folder pyScripts. Table 7 and Table 8 describe these python scripts.

| Script: Scripts from example_com/py    | Description:                                                                                                    |
|----------------------------------------|----------------------------------------------------------------------------------------------------|
| calculate_l2_hash.py                   | Calculates possible indices for a MAC and VLAN.                                                                   |
| eeprom_ip_address.py                   | Reads the ip address of the board.                                                                                |
| eeprom_ip_address_169_254_115_0.py     | Sets the ip address of the board to 169.254.115.0.                                                                |
| eeprom_ip_address_169_254_115_15.py    | Sets the ip address of the board to 169.254.115.15.                                                               |
| eeprom_ip_address_clear.py             | Clears the previously set ip address. After the execution ip address of the board becomes 0.0.0.0.                |
| eeprom_mac_address.py                  | Reads the MAC address of the board.                                                                               |
| id.py                                  | Example script that reads the DEVICEID register of the SJA1105.                                                   |
| interactive.py                         | Base script for an interactive session.                                                                           |
| read_highlevel_diagnostic_registers.py | Reads Rx and Tx diagnostic registers for all ports.                                                               |
| read_l2_address_lookup_table.py        | Reads L2 address lookup table.                                                                                    |
| read_l2_management_lookup_table.py     | Reads L2 management route table.                                                                                  |
| test.py                                | Example script that loads the test_config.hex (located under example_configs) and flashes the red and green LEDs. |
| test_auto_config.py                    | Example script to cycle through all the standard configurations available in the $\mu$ C software.                |
| test_phy.py                            | Example script that reads the PHY identifier registers (register 2 and 3) of all the possible PHY addresses.      |
| write_I2_address_lookup_table.py       | Writes L2 address table entry.                                                                                    |
| write_management_entry_lookup_table.py | Writes L2 management table entry.                                                                                 |
| write_vlan_lookup_table.py             | Writes a VLAN entry.                                                                                              |

Table 7. Scripts from example\_com\pyScripts

| Table 8.         Scripts from example_configs\pyScripts           Script: | Description:                                                                                                    |
|---------------------------------------------------------------------------|----------------------------------------------------------------------------------------------------|
| Create_config_Basic_L2_Switching_ <config_type>.py</config_type>          | There are 8 different example scripts<br>for creating hex configuration files<br>according to the <config_type> stated<br/>by the script name. Once executed<br/>these scripts create the respective hex<br/>file for the example configuration.</config_type> |
| hex_config_to_c.py                                                        | Converts a given hex file to C code.<br>Expects two arguments:<br>• Path to the hex file<br>• Path for the output (optional)                                                                                                    |

# Table 8. Scripts from example\_configs\pyScripts

# 4.2 Python package sja1105

As previously mentioned, the python package sja1105 contains the fundamental handlers, modules and most importantly the SJA1105 scripting interface.

| Table 9. P  | ackage contents                                     |                                                                                                    |  |
|-------------|-----------------------------------------------------|----------------------------------------------------------------------------------------------------|--|
| Directory:  | Description:                                        |                                                                                                    |  |
| config_mra2 | Low-level python scripts to generate the HEX files. |                                                                                                    |  |
| handlers    | File:                                               | Description:                                                                                                    |  |
|             | configHandler.py                                    | Parses the config.ini by using the default Python library ConfigParser. Includes two methods:                                                                                                    |  |
|             |                                                     | <ul> <li>get_config_dict(): returns the config.ini in the form of<br/>a dictionary with sections as keys and further<br/>dictionaries with key – value pairs for each entry.</li> </ul>                                                                         |  |
|             |                                                     | <ul> <li>port_from_config(): returns the COM port defined in<br/>the config.ini. Return type is string.</li> </ul>                                                                                                    |  |
|             | converter.py                                        | Contains the class Converter, which provides the functionality of converting a HEX file into C code. This class can be imported by the statement: <i>from sja1105 import Converter</i> .                                                                        |  |
|             | logger.py                                           | Provides logging functionality to the package, uses the default Python package logging for this purpose. Creates two separate logs for serial communications and the main flow. Contains the following objects, which can be imported from the sja1105 package: |  |
|             |                                                     | <ul> <li>logLevel: a dictionary containing different levels for<br/>logs such as info, debug, warning, error and<br/>critical.</li> </ul>                                                                                                    |  |
|             |                                                     | <ul> <li>comLog: logging object used for logging the serial<br/>communication related information. Usage:</li> </ul>                                                                                                    |  |
|             |                                                     | comLog.log(logLevel[ <level>], msg).</level>                                                                                                    |  |
|             |                                                     | <ul> <li>mainLog: similar to comLog, a logging object used<br/>for logging the main flow related information.</li> </ul>                                                                                                    |  |
|             | pathFinder.py                                       | Offers functionality for retrieving certain paths. Contains 3                                                                                                    |  |

| Directory: | Description:                                       |                                                                                                    |  |
|------------|----------------------------------------------------|----------------------------------------------------------------------------------------------------|--|
|            |                                                    | public methods:                                                                                                    |  |
|            |                                                    | <ul> <li>getInstallDir(): Returns a path to the installation<br/>directory of the SJA1105 Application Board<br/>package.</li> </ul>                                                                                                    |  |
|            |                                                    | <ul> <li>getPythonDir(): Returns a path to the installation<br/>directory of Python 2.7.</li> </ul>                                                                                                    |  |
|            |                                                    | <ul> <li>getScriptName(file): Returns the name of the given<br/>file.</li> </ul>                                                                                                    |  |
|            | portFinder.py                                      | Provides the ability of scanning all COM ports and determining the port that is used by SJA1105 Application Board. Contains the method <i>get_sja1105_port()</i> , which returns the COM port depending the port entry in the config.ini. If the port entry is set to auto, it determines to port by scanning all COM ports. |  |
|            | sja1105_serial.py                                  | Contains a class named Serial, which extends the Pyserial class with the same name. Adds logging functionality to the Pyserial methods open, close, write and read. The package sja1105 is configured to automatically import the extended version. Usage:                                                                   |  |
|            |                                                    | from sja1105 import serial                                                                                                    |  |
| modules    | modified to offer its fun                          | Pyserial including a script from this package, which is ctionality in the form of a method. scanwin32.py is the vith the method get_all_com_ports().                                                                                                    |  |
| platform   | Contains sja1105_platf<br>its helper classes. (see | orm.py, which contains the scripting interface together with section 4.3)                                                                                                    |  |

# 4.3 Scripting interface

Python package – sja1105 - installed by the installer comes with a scripting interface called SJA1105\_Platform, which is realized as a class. The file sja1105\_platform.py, which contains this class together with its helper classes, is located in the site-packages of the Python 2.7 installation. By using the shortcut 'sja1105\_package\_source' from the installation directory, source codes of the package can be located. The aforementioned file containing the scripting interface can be found under the sub directory 'platform'. This public interface and its methods are described in this section.

# 4.3.1 \_\_init\_\_( serial\_port )

Initializes the SJA1105\_Platform object.

| Table 10. Arguments ofinit( serial_port ) |                                                                                                    |  |
|-------------------------------------------|----------------------------------------------------------------------------------------------------|--|
| Argument:                                 | Description                                                                                                    |  |
| serial_port                               | The number of the serial port to which the SJA1105 evaluation board is connected (e.g., the value 22 corresponds to 'COM22' on a Windows computer). |  |

# 4.3.2 spi\_config( config\_file )

Configures the SJA1105 with the configuration contained in an Intel HEX-file.

| Table 11. | Arguments | of spi | confia( | config file | ) |
|-----------|-----------|--------|---------|-------------|---|
|           |           |        |         |             | / |

| Argument:   | Description:                                                         |  |
|-------------|----------------------------------------------------------------------|--|
| config_file | The path to the aforementioned Intel HEX-file containing the desired |  |
|             | configuration for the SJA1105.                                       |  |

# 4.3.3 spi\_write( address, data )

Writes a value to a SJA1105 register defined by the argument address.

| Table 12. Arguments of spi_write( address, data ) |                                                                                                    |  |
|---------------------------------------------------|----------------------------------------------------------------------------------------------------|--|
| Argument:                                         | Description:                                                                                         |  |
|                                                   | The address of the register to write to. The range of valid addresses is 0x0000_0000 to 0x001F_FFFF. |  |
| data                                              | The unsigned 32-bit integer data value to write to the register.                                     |  |

## 4.3.4 spi\_read (address)

Returns the value of a SJA1105 register (unsigned 32-bit integer) with the given address.

#### Table 13. Arguments of spi\_read( address )

| Argument: | Description:                                                                                          |
|-----------|----------------------------------------------------------------------------------------------------|
|           | The address of the register to read from. The range of valid addresses is 0x0000_0000 to 0x001F_FFFF. |

## 4.3.5 spi\_read\_print( address )

Reads the value of a SJA1105 register defined by the address and prints this value to the standard output as a formatted string.

#### Table 14. Arguments of spi\_read\_print( address )

| Argument: | Description:                                                                                          |
|-----------|----------------------------------------------------------------------------------------------------|
|           | The address of the register to read from. The range of valid addresses is 0x0000_0000 to 0x001F_FFFF. |

#### 4.3.6 smi\_write( phy, address, data )

Writes to an SMI register inside one of the PHYs,

## Table 15. Arguments of smi\_write( phy, address, data )

| Argument: | Description:                                                                      |
|-----------|-----------------------------------------------------------------------------------|
| phy       | The address of the PHY. The range of valid PHY addresses is 0 to 31.              |
| address   | The address of the register to write to. The range of valid addresses is 0 to 31. |
| data      | The unsigned 16-bit integer data value to write to the register.                  |

# 4.3.7 smi read( phy, address )

Reads from an SMI register inside one of the PHYs and returns this value (unsigned 16bit integer).

#### Table 16. Arguments of smi\_read( phy, address )

| Argument: | Description:                                                                      |
|-----------|-----------------------------------------------------------------------------------|
| phy       | The address of the PHY. The range of valid addresses is 0 to 31.                  |
| address   | The address of the register to write to. The range of valid addresses is 0 to 31. |

## 4.3.8 smi\_read\_print( phy, address )

Reads from an SMI register inside one of the PHYs and prints this value to the standard output as a formatted string.

#### Table 17. Arguments of smi\_read\_print( phy, address )

| Argument: | Description:                                                                      |
|-----------|-----------------------------------------------------------------------------------|
| phy       | The address of the PHY. The range of valid PHY addresses is 0 to 31.              |
| address   | The address of the register to write to. The range of valid addresses is 0 to 31. |

#### 4.3.9 reset()

Resets the SJA1105.

#### 4.3.10 get version()

Returns the µC software revision number (unsigned 32-bit integer).

#### 4.3.11 set\_leds( red=False, green=False)

Turns the red and green LEDs on or off.

| Argument: | s of set_leds( red=False, green=False)<br>Description> |
|-----------|--------------------------------------------------------|
| red       | Turns the red LED on (True) or off (False).            |
| green     | Turns the green LED on (True) or off (False).          |

#### T. I. I. 40 Argumente of est lode( rod-Esles, groon-Esles)

# 4.3.12 auto\_configure( config\_number )

Uses a configuration stored in the µC to configure the SJA1105. A boolean value is returned to indicate whether the configuration procedure was successful (True) or not (False).

#### Table 19. Arguments of auto\_configure( config\_number )

| Argument:     | Description:                                       |
|---------------|----------------------------------------------------|
| config_number | The configuration to use (unsigned 8-bit integer). |

# 5. Serial commands and responses

The various commands accepted by the  $\mu$ C software are detailed in this section.

# 5.1 Basic structure

The interface implemented by the  $\mu$ C software is based on the command-response pattern. The computer will send a command to the  $\mu$ C and, if the command is accepted, a response is returned.

Each command is delimited by the '<' and '>' characters. Responses are delimited by the '[' and ']' characters.

Each command and response is identified by a 4 ASCII character string (e.g., 'LEDR'). Command and response arguments are also ASCII encoded according to these conversion rules:

- Boolean values are converted to 'T' or 'F' character to indicate a true or false value respectively.
- Unsigned integer values are encoded into a sequence of ASCII characters that match the hexadecimal representation of the value. Unsigned 8-bit (e.g., 0x12 → '12'), 16-bit (e.g., 0x1234 → '1234') and 32-bit (e.g., 0x12345678 → '12345678') values are supported.

# 5.2 Read µC software revision number

This command read the revision number of the  $\mu$ C software.

Command: <VERS>

Response: [VERSaaaaaaaa]

 Table 20.
 Arguments of the VERS command and response

| Argument: | Description:                                                           |
|-----------|------------------------------------------------------------------------|
| а         | The revision number of the $\mu$ C software (32-bit unsigned integer). |

# 5.3 SJA1105 reset

This command enables resetting the SJA1105 from software.

Command: <PRSTa>

Response: [PRSTa]

#### Table 21. Arguments of the PRST command and response

| Argument: | Description:                                                              |
|-----------|---------------------------------------------------------------------------|
| а         | Boolean value indicating whether the SJA1105 is reset ('T') or not ('F'). |

# 5.4 SJA1105 built-in configuration

This command configures the SJA1105 with a built in configuration.

Command: <CNFGaa>

Response: [CNFGaab]

| Table 22. Arguments of the CNFG command and response |                                                                        |
|------------------------------------------------------|------------------------------------------------------------------------|
| Argument:                                            | Description:                                                           |
| а                                                    | The configuration to set (8-bit unsigned integer).                     |
| b                                                    | Indicates whether the configuration was successful ('T') or not ('F'). |

Notes:

• This command is available starting with revision 7.

# 5.5 SJA1105 register write

This command writes to a register inside the SJA1105.

Response: [SPIWaaaaaaaabbbbbbbb]

| Table 23. Arguments of the SPIW command and response |
|------------------------------------------------------|
|------------------------------------------------------|

| Argument: | Description:                                        |
|-----------|-----------------------------------------------------|
| а         | The register to write to (32-bit unsigned integer). |
| b         | The value to write (32-bit unsigned integer).       |

## 5.6 SJA1105 register read

This command reads from a register inside the SJA1105.

Command: <SPIWaaaaaaaa>

Response: [SPIWaaaaaaaabbbbbbbb]

#### Table 24. Arguments of the SPIR command and response

| Argument: | Description:                                         |
|-----------|------------------------------------------------------|
| а         | The register to read from (32-bit unsigned integer). |
| b         | The value read (32-bit unsigned integer).            |

## 5.7 SJA1105 low level SPI access

This command implements a low-level interface to the SJA1105. Its primary use is for writing configurations in a more efficient way.

Command: <SPIX(aaaa)+>

Response: [SPIX(aaaa)+]

#### Table 25. Arguments of the SPIX command and response

| Argument: | Description:                                                                 |
|-----------|------------------------------------------------------------------------------|
|           | One or more 16-bit unsigned integer values to transfer on the SPI interface. |

## 5.8 PHY register write

This command writes to a register inside an Ethernet PHY.

Command: <SMIWaabbcccc>

Response: [SMIWaabbcccc]

| Table 20. Arguments of the Similar command and response | Table 26. | Arguments of the SMIW command and response |
|---------------------------------------------------------|-----------|--------------------------------------------|
|---------------------------------------------------------|-----------|--------------------------------------------|

| Argument: | Description:                                                        |
|-----------|---------------------------------------------------------------------|
| а         | The SMI address of the PHY (8-bit unsigned integer, range 0 to 31). |
| b         | The register to write to (8-bit unsigned integer, range 0 to 31).   |
| С         | The value to write (16-bit unsigned integer).                       |

# 5.9 PHY register read

This command reads from a register inside an Ethernet PHY.

Command: <SMIRaabb>

Response: [SMIRaabbcccc]

| Table 27. | Arguments of the SMIR command and res | sponse |
|-----------|---------------------------------------|--------|
|           |                                       |        |

| Argument: | Description:                                                        |  |
|-----------|---------------------------------------------------------------------|--|
| а         | The SMI address of the PHY (8-bit unsigned integer, range 0 to 31). |  |
| b         | The register to read from (8-bit unsigned integer, range 0 to 31).  |  |
| С         | The value read (16-bit unsigned integer).                           |  |

## 5.10 IPv4 address write

This command writes a new IPv4 address to the EEPROM. This value will be ignored by the  $\mu$ C software if it is equal to 0x00000000 or 0xFFFFFFF. A reset is required before this value is used by the  $\mu$ C software.

Command: <IP4Waaaaaaaa>

Response: [IP4Waaaaaaaa]

Table 28. Arguments of the IP4W command and response

| Description:                                                                                                    |  |
|----------------------------------------------------------------------------------------------------|--|
| The new IPv4 address to store in the EEPROM. For example, the address 169.254.115.1 would be encoded as 0xA9FE7301. |  |
| -                                                                                                    |  |

## 5.11 IPv4 address read

This command reads the IPv4 address stored in the EEPROM. This value will be ignored by the  $\mu$ C software it is equal to 0x00000000 or 0xFFFFFFFF.

Command: <IP4R>

Response: [IP4Raaaaaaaa]

#### Table 29. Arguments of the IP4W command and response

| Argument: | Description:                                                  |  |  |
|-----------|---------------------------------------------------------------|--|--|
| а         | The new IPv4 address to store in the EEPROM. For example, the |  |  |
|           | address 169.254.115.1 would be encoded as 0xA9FE7301          |  |  |

# 6. In-system programming

The µC software can be reprogrammed via the serial port.

# 6.1 Installation

- Install the Flash Magic application (http://www.flashmagictool.com/download.html).
- Use the "Advanced Options..." item in the "Options" menu to open the tabbed pane with advanced options. The controls in the second tab should be changed to conform to Fig 8.

| dvanced Options                                                        |                   |            |                   |          | ×    |
|------------------------------------------------------------------------|-------------------|------------|-------------------|----------|------|
| Communications                                                         | Hardware Config   | Security   | Just In Time Code | Timeouts | Misc |
| 🔽 Use DTR and                                                          | RTS to control RS | Fand ISP   | pin               |          |      |
| 📝 Keep RTS                                                             | asserted while CO | M Port ope | en                |          |      |
| T1: 400                                                                | ms T2: 400        | ms         |                   |          |      |
| Assert DTR and RTS while COM Port open  Disable DTR and RTS completely |                   |            |                   |          |      |
|                                                                        |                   |            | Cance             | el       |      |

# 6.2 Preparation

The following actions are required to prepare the SJA1105 Application Board for reprogramming:

- Supply power to the board.
- Connect a USB cable between the board and the computer.
- Place a jumper to short pins 3 and 4 of connector X300. These pins are labelled "ISP\_EN" on the silkscreen.

# 6.3 Programming

The main user interface of the Flash Magic application is divided into 5 numbered steps and the actions per step are:

Step 1:

- Select LPC1788 microcontroller.
- Select the serial port used by the SJA1105 Application Board.
- Set the baudrate to 57600.

AH1508

- Set interface to "None (ISP)".
- Set the oscillator to 12 MHz.

Step 2:

• Select "Erase blocks used by Hex File".

Step 3:

• Select the Intel Hex file to program.

Step 4:

• Optionally select "Verify after programming".

Step 5:

• Click the Start button.

# 7. Abbreviations

| Table 30. Abbreviations) |                                                                            |  |  |  |
|--------------------------|----------------------------------------------------------------------------|--|--|--|
| Acronym                  | Description                                                                |  |  |  |
| μC                       | Microcontroller                                                            |  |  |  |
| ARP                      | Address Resolution Protocol                                                |  |  |  |
| AVB                      | Audio/Video Bridging (IEEE 802.1BA)                                        |  |  |  |
| IC                       | Integrated Circuit                                                         |  |  |  |
| ICMP                     | Internet Control Message Protocol                                          |  |  |  |
| ISP                      | In-System Programming                                                      |  |  |  |
| LED                      | Light Emitting Diode                                                       |  |  |  |
| MII                      | Media Independent Interface                                                |  |  |  |
| OABR                     | OPEN Alliance BroadR-Reach                                                 |  |  |  |
| PHY                      | Physical layer                                                             |  |  |  |
| RMII                     | Reduced Media Independent Interface                                        |  |  |  |
| SMI                      | Serial Management Interface, a.k.a. Media Independent Interface Management |  |  |  |
| SPI                      | Serial Peripheral Interface                                                |  |  |  |
| TSN                      | Time Sensitive Networking                                                  |  |  |  |
| тт                       | Time-triggered                                                             |  |  |  |
| UART                     | Universal Asynchronous Receiver/Transmitter                                |  |  |  |
| USB                      | Universal Serial Bus                                                       |  |  |  |

# 8. Legal information

# 8.1 Definitions

**Draft** — The document is a draft version only. The content is still under internal review and subject to formal approval, which may result in modifications or additions. NXP Semiconductors does not give any representations or warranties as to the accuracy or completeness of information included herein and shall have no liability for the consequences of use of such information.

# 8.2 Disclaimers

Limited warranty and liability — Information in this document is believed to be accurate and reliable. However, NXP Semiconductors does not give any representations or warranties, expressed or implied, as to the accuracy or completeness of such information and shall have no liability for the consequences of use of such information. NXP Semiconductors takes no responsibility for the content in this document if provided by an information source outside of NXP Semiconductors.

In no event shall NXP Semiconductors be liable for any indirect, incidental, punitive, special or consequential damages (including - without limitation - lost profits, lost savings, business interruption, costs related to the removal or replacement of any products or rework charges) whether or not such damages are based on tort (including negligence), warranty, breach of contract or any other legal theory.

Notwithstanding any damages that customer might incur for any reason whatsoever, NXP Semiconductors' aggregate and cumulative liability towards customer for the products described herein shall be limited in accordance with the *Terms and conditions of commercial sale* of NXP Semiconductors.

**Right to make changes** — NXP Semiconductors reserves the right to make changes to information published in this document, including without limitation specifications and product descriptions, at any time and without notice. This document supersedes and replaces all information supplied prior to the publication hereof.

Suitability for use — NXP Semiconductors products are not designed, authorized or warranted to be suitable for use in life support, life-critical or safety-critical systems or equipment, nor in applications where failure or malfunction of an NXP Semiconductors product can reasonably be expected to result in personal injury, death or severe property or environmental damage. NXP Semiconductors and its suppliers accept no liability for inclusion and/or use of NXP Semiconductors products in such equipment or applications and therefore such inclusion and/or use is at the customer's own risk.

**Applications** — Applications that are described herein for any of these products are for illustrative purposes only. NXP Semiconductors makes no representation or warranty that such applications will be suitable for the specified use without further testing or modification.

Customers are responsible for the design and operation of their applications and products using NXP Semiconductors products, and NXP Semiconductors accepts no liability for any assistance with applications or customer product design. It is customer's sole responsibility to determine whether the NXP Semiconductors product is suitable and fit for the customer's applications and products planned, as well as for the planned application and use of customer's third party customer(s). Customers should provide appropriate design and operating safeguards to minimize the risks associated with their applications and products.

NXP Semiconductors does not accept any liability related to any default, damage, costs or problem which is based on any weakness or default in the

customer's applications or products, or the application or use by customer's third party customer(s). Customer is responsible for doing all necessary testing for the customer's applications and products using NXP Semiconductors products in order to avoid a default of the applications and the products or of the application or use by customer's third party customer(s). NXP does not accept any liability in this respect.

**Export control** — This document as well as the item(s) described herein may be subject to export control regulations. Export might require a prior authorization from competent authorities.

**Translations** — A non-English (translated) version of a document is for reference only. The English version shall prevail in case of any discrepancy between the translated and English versions.

**Evaluation products** — This product is provided on an "as is" and "with all faults" basis for evaluation purposes only. NXP Semiconductors, its affiliates and their suppliers expressly disclaim all warranties, whether express, implied or statutory, including but not limited to the implied warranties of non-infringement, merchantability and fitness for a particular purpose. The entire risk as to the quality, or arising out of the use or performance, of this product remains with customer.

In no event shall NXP Semiconductors, its affiliates or their suppliers be liable to customer for any special, indirect, consequential, punitive or incidental damages (including without limitation damages for loss of business, business interruption, loss of use, loss of data or information, and the like) arising out the use of or inability to use the product, whether or not based on tort (including negligence), strict liability, breach of contract, breach of warranty or any other theory, even if advised of the possibility of such damages.

Notwithstanding any damages that customer might incur for any reason whatsoever (including without limitation, all damages referenced above and all direct or general damages), the entire liability of NXP Semiconductors, its affiliates and their suppliers and customer's exclusive remedy for all of the foregoing shall be limited to actual damages incurred by customer based on reasonable reliance up to the greater of the amount actually paid by customer for the product or five dollars (US\$5.00). The foregoing limitations, exclusions and disclaimers shall apply to the maximum extent permitted by applicable law, even if any remedy fails of its essential purpose.

# 8.3 Licenses

#### Purchase of NXP <xxx> components

<License statement text>

# 8.4 Patents

Notice is herewith given that the subject device uses one or more of the following patents and that each of these patents may have corresponding patents in other jurisdictions.

<Patent ID> - owned by <Company name>

# 8.5 Trademarks

Notice: All referenced brands, product names, service names and trademarks are property of their respective owners.

<Name> — is a trademark of NXP Semiconductors N.V.

# 9. List of figures

| Fig 1. | Block diagram indicating the primary functi | onal |
|--------|---------------------------------------------|------|
|        | blocks                                      | 3    |
| Fig 2. | Installer                                   | 8    |
| Fig 3. | Connection diagram                          | 9    |
| Fig 4. | Windows device manager                      | 10   |
| Fig 5. | id.bat                                      | 10   |
| Fig 6. | test_phy.bat                                | 11   |
| Fig 7. | ping                                        | 12   |
| Fig 8. | Flash magic advanced options                | 21   |

# 10. List of tables

| Table 1.  | Default TJA1100 configurations4                 |
|-----------|-------------------------------------------------|
| Table 2.  | Ethernet settings4                              |
| Table 3.  | Built-in configurations5                        |
| Table 4.  | SJA1105 Application Board LEDs5                 |
| Table 5.  | Serial port settings6                           |
| Table 6.  | Installation directory structure7               |
| Table 7.  | Scripts from example_com\pyScripts13            |
| Table 8.  | Scripts from example_configs\pyScripts14        |
| Table 9.  | Package contents14                              |
| Table 10. | Arguments ofinit( serial_port )15               |
| Table 11. | Arguments of spi_config( config_file )16        |
| Table 12. | Arguments of spi_write( address, data )16       |
| Table 13. | Arguments of spi_read( address )16              |
| Table 14. | Arguments of spi_read_print( address )16        |
| Table 15. | Arguments of smi_write( phy, address, data ).16 |
| Table 16. | Arguments of smi_read( phy, address )17         |
| Table 17. | Arguments of smi_read_print( phy, address ) .17 |
| Table 18. | Arguments of set_leds( red=False,               |
|           | green=False)17                                  |
| Table 19. | Arguments of auto_configure( config_number )17  |
| Table 20. | Arguments of the VERS command and               |
|           | response                                        |
| Table 21. | Arguments of the PRST command and               |
|           | response18                                      |
| Table 22. | Arguments of the CNFG command and               |
|           | response19                                      |
| Table 23. | Arguments of the SPIW command and response      |
| Table 04  |                                                 |
| Table 24. | Arguments of the SPIR command and response      |
| Table 25. | Arguments of the SPIX command and response      |
|           |                                                 |
| Table 26. | Arguments of the SMIW command and               |
|           | response                                        |
| Table 27. | Arguments of the SMIR command and response      |
|           | 20                                              |
| Table 28. | Arguments of the IP4W command and response      |
| <b></b>   |                                                 |
| Table 29. | Arguments of the IP4W command and response      |
| Table 30. | Abbreviations)23                                |
| able 30.  | ADDIEVIALIONS)                                  |

# 11. Contents

| 1.     | Introduction3                          |
|--------|----------------------------------------|
| 2.     | System Overview3                       |
| 2.1    | Power                                  |
| 2.2    | SJA11053                               |
| 2.3    | TJA11004                               |
| 2.4    | µC and extension connector4            |
| 2.5    | Rotary switch4                         |
| 2.6    | LEDs5                                  |
| 2.7    | USB connector5                         |
| 2.8    | Reset buttons6                         |
| 3.     | Getting Started7                       |
| 3.1    | Installing the software package7       |
| 3.2    | Board setup8                           |
| 3.3    | Determining the serial port9           |
| 3.4    | SJA1105 communication10                |
| 3.5    | TJA1100 communication11                |
| 3.6    | Ping11                                 |
| 3.7    | Creating a new SJA1105 configuration12 |
| 4.     | Python scripting13                     |
| 4.1    | Directory structure13                  |
| 4.2    | Python package sja110514               |
| 4.3    | Scripting interface15                  |
| 4.3.1  | init( serial_port )15                  |
| 4.3.2  | spi_config( config_file )15            |
| 4.3.3  | spi_write( address, data )16           |
| 4.3.4  | spi_read ( address )16                 |
| 4.3.5  | spi_read_print( address )16            |
| 4.3.6  | smi_write( phy, address, data )16      |
| 4.3.7  | smi_read( phy, address )17             |
| 4.3.8  | smi_read_print( phy, address )17       |
| 4.3.9  | reset()17                              |
| 4.3.10 | get_version()                          |
| 4.3.11 | set_leds( red=False, green=False)      |
| 4.3.12 | auto_configure( config_number )17      |
| 5.     | Serial commands and responses          |
| 5.1    | Basic structure                        |
| 5.2    | Read µC software revision number       |
| 5.3    | SJA1105 reset                          |
| 5.4    | SJA1105 built-in configuration         |
| 5.5    | SJA1105 register write                 |
| 5.6    | SJA1105 register read                  |
| 5.7    | SJA1105 low level SPI access           |
| 5.8    | PHY register write                     |
| 5.9    | PHY register read                      |
| 5.10   | IPv4 address write20                   |

| 5.11 | IPv4 address read     | 20 |
|------|-----------------------|----|
| 5.11 |                       |    |
| 6.   | In-system programming | 21 |
| 6.1  | Installation          | 21 |
| 6.2  | Preparation           | 21 |
| 6.3  | Programming           |    |
| 7.   | Abbreviations         | 23 |
| 8.   | Legal information     | 24 |
| 8.1  | Definitions           | 24 |
| 8.2  | Disclaimers           | 24 |
| 8.3  | Licenses              | 24 |
| 8.4  | Patents               | 24 |
| 8.5  | Trademarks            | 24 |
| 9.   | List of figures       | 25 |
| 10.  | List of tables        | 26 |
| 11.  | Contents              | 27 |

AH1508

# **X-ON Electronics**

Largest Supplier of Electrical and Electronic Components

Click to view similar products for Ethernet Development Tools category:

Click to view products by NXP manufacturer:

Other Similar products are found below :

KSZ8081RNB-EVAL KSZ8863FLL-EVAL KSZ8873MLL-EVAL PD-IM-7648M PD-IM-7648T4 PD70101EVB15F-12 PD70101EVB6F PD70211EVB50FW-5 PD70211EVB72FW-12 EV44F42A DP83620-EVK/NOPB KSZ8031RNL-EVAL WIZ550S2E-232-EVB DFR0272 A000024 DFR0125 UKIT-006GP UKIT-003FE UKIT-002GB UKIT-001FE EVB-KSZ9477 OM-E-ETH DP83867ERGZ-R-EVM UP-POE-A20-0001 2971 3785 ASX00006 ASX00021 ASX00026 XTIB-E ESP32-ETHERNET-KIT-VE EVB-KSZ9897-1 KSZ9031MNX-EVAL AC164121 AC164123 AC164132 AC320004-5 AC320004-6 AC320004-7 DM320114 DM990004 EV02N47A EV44C93A EV57N07A EVB-KSZ8563 EVB-KSZ9477-1 EVB-KSZ9893 EVB-LAN7430 EVB-LAN7431-EDS EVB-LAN7800LC-1